## V6.190809

New feature in the Add Data tool that makes finding data from agencies other than FDEP much quicker.

Click "Expand Filter" to change the source filter immediately to "All Data Sources", which also performs the search again at the same time, usually providing additional results.

Then click "Narrow Filter" to change back to showing only results from FDEP, which is the default data source filter.

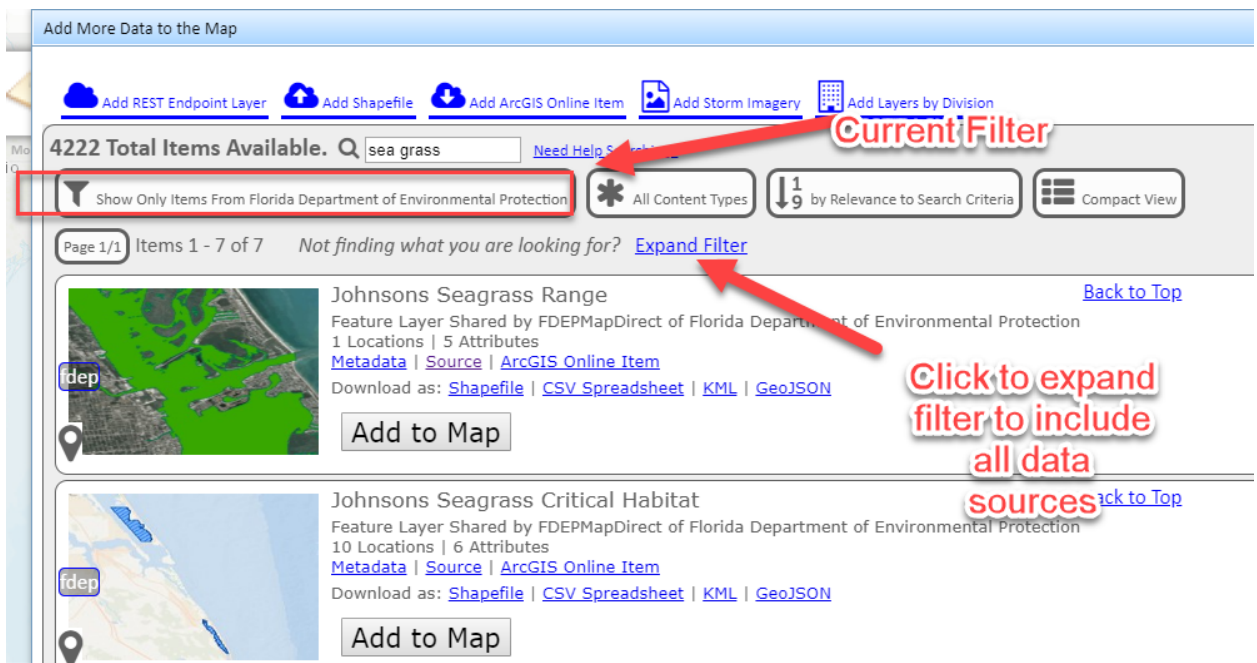

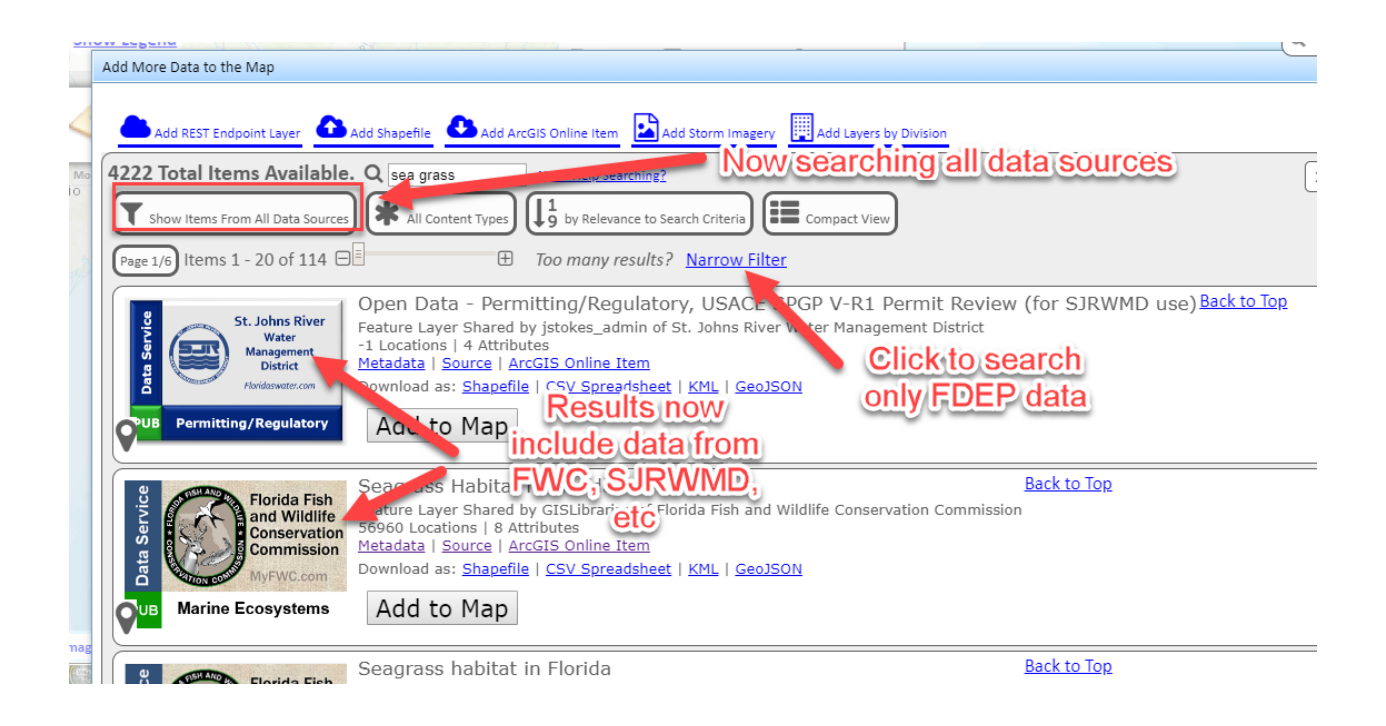

Many layers that FDEP used to host for Map Direct are now coming directly from the Open Data sources of other agencies, which means they no longer show up in the initial search results in the Add Data tool, since the results are initially filtered to show only layers from FDEP.

Now, if you do a search and don't find the layer you are looking for, you can just click "Expand Filter" to see if the data is available from other agencies. You can then quickly switch back to just FDEP data by clicking "Narrow Filter".

Previously, you had to click the filter button, then choose the alternate source filter. This procedure is not immediately obvious to users not familiar with the source filter tool, so the new "Expand/Narrow Filter" button will hopefully make it easier to find data from other agencies.

Map Direct Lite What's New

#### v6.190408

The Draw tool now displays measurements for the shapes that are drawn whenever the shape is drawn or selected.

Polygons display area in acres, square miles and square meters. They also display perimeter in feet, miles and meters.

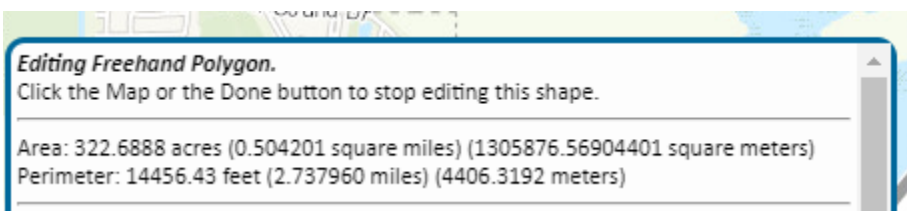

### Lines display length in feet, miles and meters.

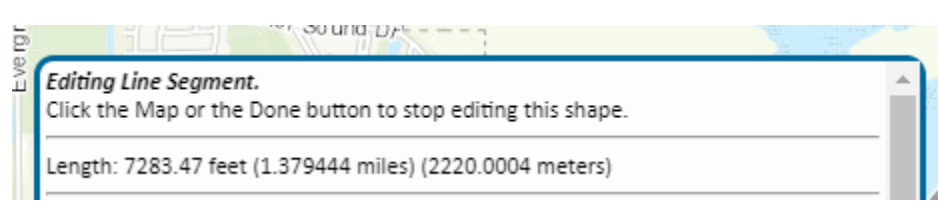

Points display latitude/longitude coordinates in Decimal Degrees and Degree-Minute-Second formats.

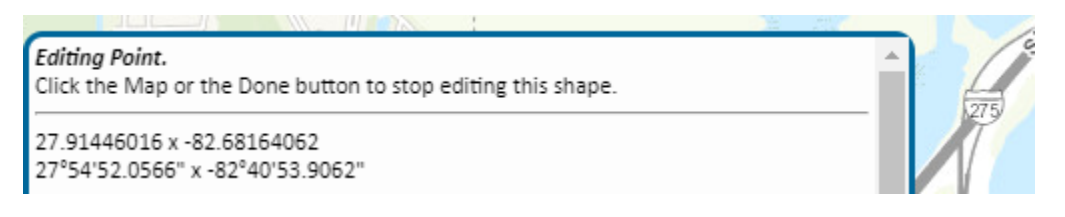

Multi-Points display the same coordinate information for each constituent point.

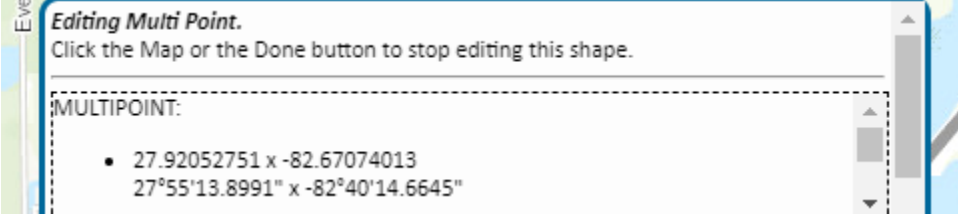

# v6.190320

"Contact Us" link on the Help Dialog now rendered as a standard link instead of a button. This should help keep pop up blockers from blocking the "mailto" link that opens in a new tab to create a "contact us" email. Contact Us emails now sent to the GIS\_Librarian Group a[t GIS.Librarian@dep.state.fl.us.](mailto:GIS.Librarian@dep.state.fl.us)

 $\overline{\phantom{a}}$ 

J.

• Guide to Drawing [PDF]

Visit Us at Florida Department of Environmental Protection Map Direct Disclaimer | Powered by ESRI | Data Download Website Contact Us

## v6.190319

• "What's New" document link added to the Map Direct Help tool. The document shows details of recent and upcoming updates to Map Direct.

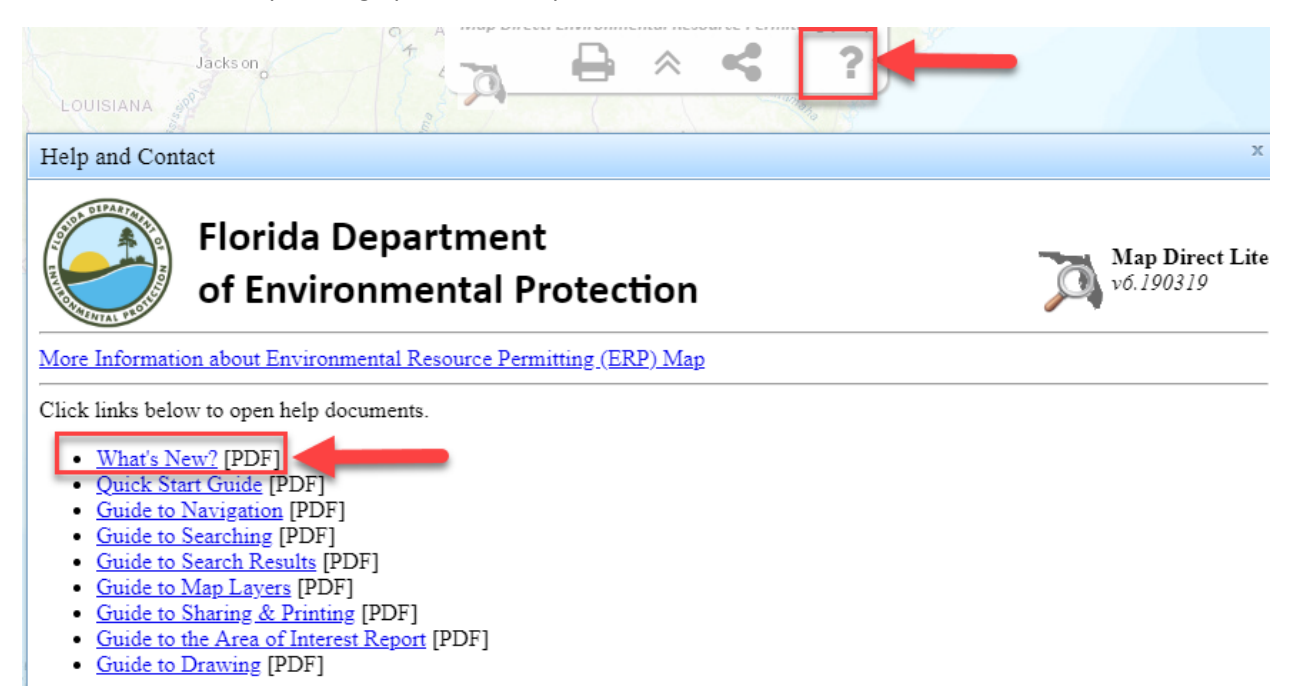

- "What's New" document link added to the Map Direct Documents page, which can be accessed  $\bullet$ from the Map Direct Gallery at https://ca.dep.state.fl.us/mapdirect, or directly at https://ca.dep.state.fl.us/mapdirectDocs . The document shows details of recent and upcoming updates to Map Direct.
	- https://ca.dep.state.fl.us/mapdirect  $\circ$

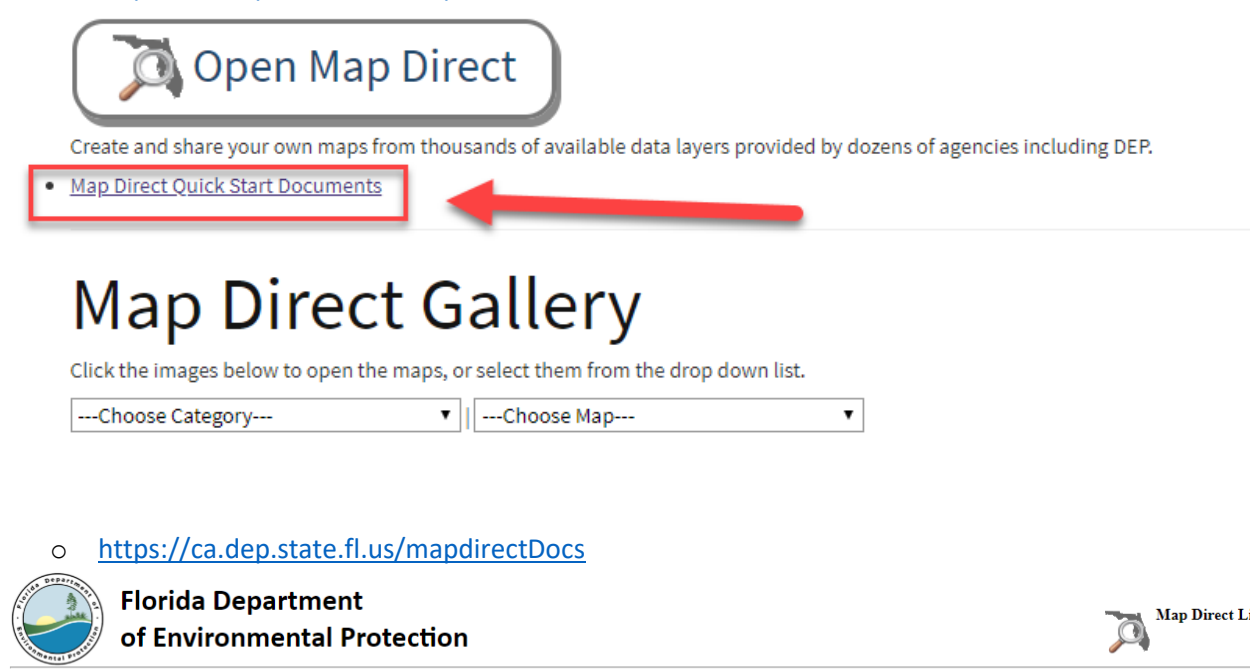

More Information about GIS

Click links below to open help documents.

- What's New? [PDF]
- 
- Guide to Navigation [PDF]<br>Guide to Searching [PDF]
- Guide to Search Results [PDF]<br>Guide to Map Layers [PDF]
- 
- Guide to Sharing & Printing [PDF]<br>Cuide to the Area of Interest Report [PDF]
- **Guide to Drawing [PDF]**

Visit Us at Florida Department of Environmental Protection Map Direct Disclaimer | Powered by ESRI | FDEP Open Data Portal and Download Website